# Abschalten der Verteilung und Sammlung von Updates im Internet in Windows 10

**Standardmäßig übernehmen alle Rechner unter Windows 10 im Internet die Funktion eines Windows-Update-Server und stellen Updates bereit bzw. laden Updates von anderen Windows 10 Rechnern im Internet herunter. Diese Option ist im Netz der Justus-Liebig-Universität auszuschalten.**

Im Startmenü (Windowslogo unten links in der Ecke) finden Sie den Punkt Einstellungen (die moderne Variante der Systemsteuerung). Dort wählen Sie den Punkt "Update und Sicherheit".

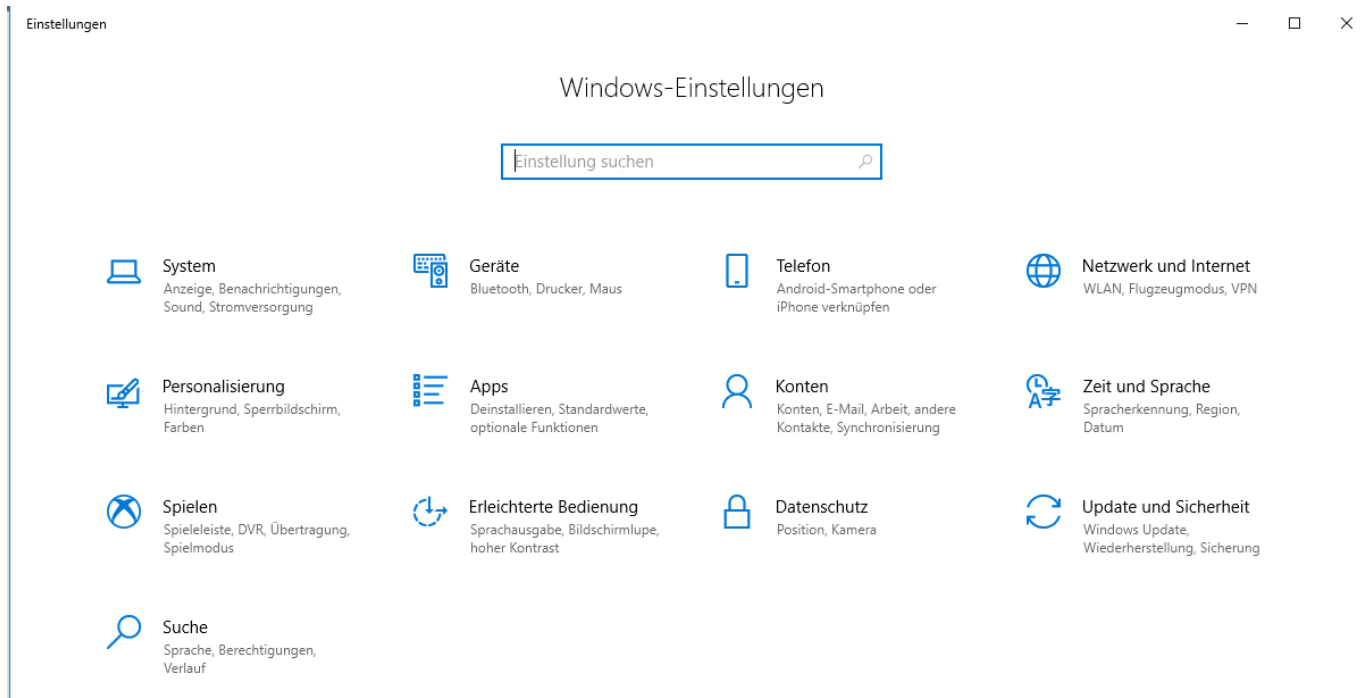

Hier können die Einstellungen für Updates vorgenommen werden.

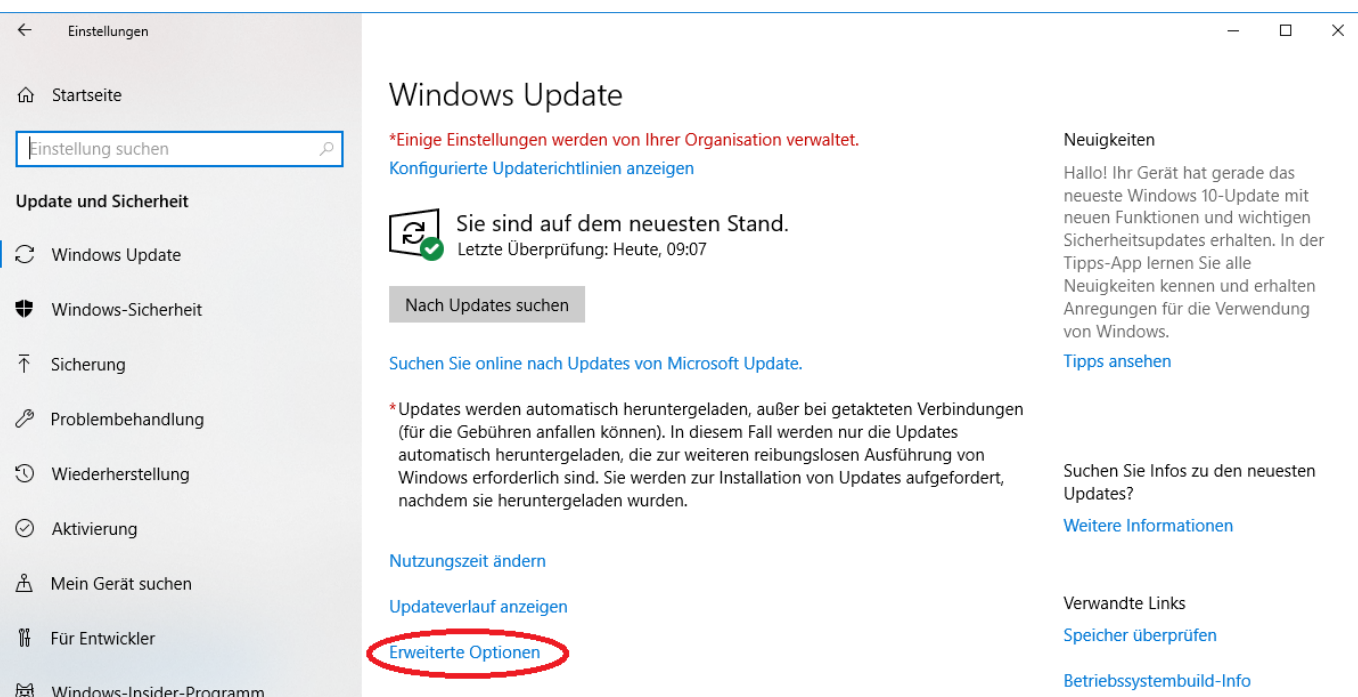

Dort wählen Sie den Punkt "Erweiterte Optionen".

#### Erweiterte Optionen ⋒

\*Einige Einstellungen werden von Ihrer Organisation verwaltet. Konfigurierte Updaterichtlinien anzeigen

## Updateoptionen

Updates für andere Microsoft-Produkte bereitstellen, wenn ein Windows-Update ausgeführt wird

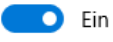

Updates selbst über getaktete Datenverbindungen automatisch herunterladen (Gebühren können anfallen)

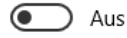

Kurz vor dem Neustart erhalten Sie eine Erinnerung. Aktivieren Sie diese Option, wenn Sie weitere Benachrichtigungen zu Neustarts erhalten möchten.

J. ź.  $\mathcal{I}$ 

J

J

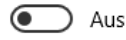

#### Updates aussetzen

Sie können die Installation von Updates auf diesem Gerät vorübergehend bis zu 35 Tage aussetzen. Wenn Updates fortgesetzt werden, müssen die neuesten Updates auf das Gerät angewendet werden, bevor sie für das Gerät wieder ausgesetzt werden können.

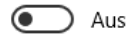

Durch das sofortige Aussetzen werden Updates bis 16.11.2018 ausgesetzt.

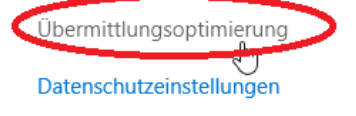

### Hier muss der Punkt "Übermittlungoptimierung" angeklickt werden.

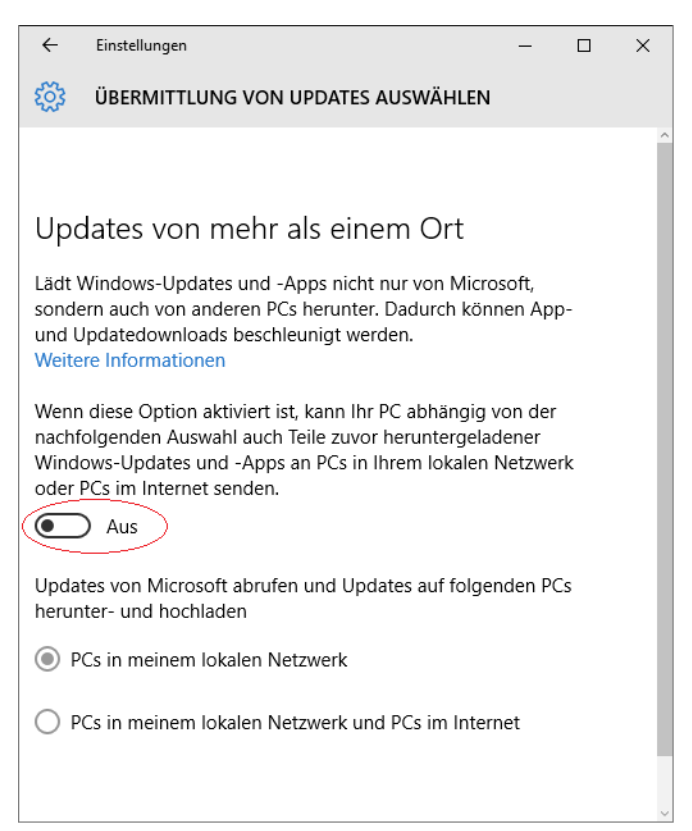

Die Option muss ausgeschaltet werden.